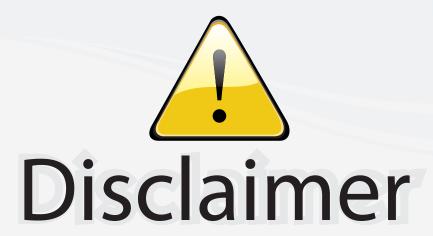

This user manual is provided as a free service by FixYourDLP.com. FixYourDLP is in no way responsible for the content of this manual, nor do we guarantee its accuracy. FixYourDLP does not make any claim of copyright and all copyrights remain the property of their respective owners.

### About FixYourDLP.com

FixYourDLP.com (http://www.fixyourdlp.com) is the World's #1 resource for media product news, reviews, do-it-yourself guides, and manuals.

Informational Blog: http://www.fixyourdlp.com Video Guides: http://www.fixyourdlp.com/guides User Forums: http://www.fixyourdlp.com/forum

FixYourDLP's Fight Against Counterfeit Lamps: http://www.fixyourdlp.com/counterfeits

# Sponsors:

RecycleYourLamp.org – Free lamp recycling services for used lamps: http://www.recycleyourlamp.org

Lamp Research - The trusted 3rd party lamp research company: http://www.lampresearch.com

Discount-Merchant.com – The worlds largest lamp distributor: http://www.discount-merchant.com

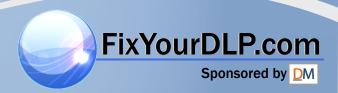

## **BOXLIGHT XD-16n**

#### **USER'S GUIDE**

Thank you for purchasing the BOXLIGHT XD-16n Multimedia Projector.

Please read this user's guide to ensure correct use of the device. Save this user's guide for future reference.

#### OUTLINE

The XD-16n Projector can display various computer signals, NTSC, PAL, SECAM and HDTV video signals.

## **FEATURES**

- 1. High Brightness
- 2. High Resolution
- 3. Compact Size, Feather Weight for Portability
  - Durable Magnesium Alloy Body
- 5 | RGB trippet Terminal rchant.com (800) 281-8860
- 6. One Touch Auto-Adjustment Function LAMPS AND ACCESSORIES
- 7. Easy Keystone Adjustment

## Copyright

Copyright © 2002. All rights reserved. No part of this publication may be reproduced, transmitted, transcribed, stored in a retrieval system or translated into any language or computer language, in any form or by any means, electronic, mechanical, magnetic, optical, chemical, manual or otherwise, without the prior written permission of the company.

## **Disclaimer**

The company makes no representations or warranties, either expressed or implied, with respect to the contents hereof and specifically disclaims any warranties, merchantability or fitness for any particular purpose. Furthermore, the company reserves the right to revise this publication and to make changes from time to time in the contents hereof without obligation of the company to notify any person of such revision or changes.

## **Table of Contents**

| Introduction                                                                |   |
|-----------------------------------------------------------------------------|---|
| Safety Instructions                                                         |   |
| FCC Statement 2                                                             |   |
| EEC STATEMENT 2                                                             |   |
| Shipping Contents         3           Optional Accessories         3        |   |
| Projector Description 4                                                     |   |
| Projector 4                                                                 |   |
| External Control Panel 5                                                    |   |
| Adjuster                                                                    |   |
| Projector Features 6                                                        |   |
| Remote Control Description                                                  |   |
| Installing or Replacing Batteries 9                                         |   |
| Installation10                                                              |   |
| Display Size 10                                                             |   |
| Connecting to Various Equipment 11                                          |   |
| Operation                                                                   |   |
| Start Up 12                                                                 |   |
| Digital Keystone Correction                                                 |   |
| Auto Adjustment                                                             |   |
| Menu System                                                                 |   |
| 1. VIDEO Menu                                                               |   |
| 2. POSITION Menu                                                            |   |
| 3. SPECIAL Menu                                                             |   |
| 4. TRACKING Menu                                                            |   |
| Shutdown                                                                    |   |
| Maintenance                                                                 |   |
| Lamp Information                                                            |   |
| Lamp Information                                                            |   |
| Lamp Replacement                                                            | 0 |
| _                                                                           |   |
| Common Problems & Solutions         22           Status Messages         22 |   |

| Specification       | ıs .  | <br> | <br> | <br>- | <br>- |      | •  | <br>• | • | - | / | 23 |
|---------------------|-------|------|------|-------|-------|------|----|-------|---|---|---|----|
| Projector Specifica | tions | <br> | <br> | <br>  | <br>  | <br> |    | <br>  |   |   |   | 23 |
| Timing Chart        |       | <br> | <br> | <br>  | <br>  | <br> | ٠. | <br>  |   |   |   | 24 |
| <b>Dimensions</b>   |       | <br> | <br> |       |       |      |    |       |   |   |   | 25 |

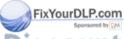

## INTRODUCTION

#### Caution

TO PREVENT SHOCK. DO NOT OPEN THE CABINET. NO USER -SER-VICEABLE PARTS INSIDE. REFER SERVICING TO QUALIFIED SERVICE. PERSONNEL. PLEASE READ THIS USER'S GUIDE BEFORE YOU OPER-ATE YOUR PROJECTOR. SAVE THIS USER'S GUIDE FOR FUTURE REF-**ERENCE.** 

## Safety Instructions

- Read this user's guide before you operate your projector and save it for future reference.
- 2. The lamp becomes extremely hot during operation. Allow the projector to cool for approximately 45 minutes prior to removing the lamp assembly for replacement. Do not operate lamps beyond the rated lamp life. Excessive operation of lamps beyond the rated life could cause them to explode on rare occasions.
- 3. Never replace the lamp assembly or any electronic components unless the projector is unplugged.
- To reduce the risk of electric shock, do not disassemble this appliance. Take it to a qualified technician when service or repair is required. Incorrect reassembly can cause electric shock when the appliance is subsequently used.
- Do not place this product on an unstable cart, stand, or table. The product may fall, sustaining serious damage. This product is capable of displaying inverted images for ceiling mount installation. Please use suitable equipment for mounting the unit and ensure it is securely installed.
- To prevent lamps from bursting, change the lamp after changing the mounting position of projectors (desktop to ceiling mount or ceiling mount to desktop mount).

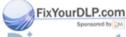

## ⚠ Caution

- Always open the lens shutter or remove the lens cap prior to turning on the projector.
- Do not look straight at the projector lens during operation. The intense light beam may damage your eyes.
- In some countries, the line voltage is NOT stable. This projector is
  designed to operate safely within a bandwidth of 100 to 240 volts, but
  could fail if power fluctuations of ± 10 volts occur. In these high-risk
  areas, it is recommended that a power stabilizer unit be used in conjuction with this projector.
- Do not place the projector on the top of cloth or carpet.
- Do not touch the ventilation grill when the projector is operating.

**Save this user's guide**: The information contained in this manual will assist you in operating and maintaining your personal projector.

#### **FCC Statement**

**CLASS B**: This equipment generates, uses and can radiate radio frequency energy and, if not installed and used in accordance with the instructions, may cause harmful interference to radio communications. However, there is no guarantee that interference will not occur in a particular installation. If this equipment does cause harmful interference to radio or television reception, which can be determined by turning the equipment off and on, the user is encouraged to try to correct the interference by one or more of the following measures:

- Reorient or relocate the receiving antenna.
- Increase the distance between the equipment and receiver.
- Connect the equipment into an outlet on a circuit different from that to which the receiver is connected.
- Consult the dealer or an experienced radio/TV technician for help.

## **EEC STATEMENT**

FixYour This machine was tested against the 89/336/EEC (European Economic Community) for EMC (Electro Magnetic Compatibility) and fulfills these requirements.

DUNT-MERCHANT.COM (800) 281-88

THE TRUSTED SOURCE FOR PROJECTOR LAMPS AND ACCESSORIES

## **Shipping Contents**

The Projector is shipped with the cables required for connection to standard PC or laptop computers. Carefully unpack and verify that you have all the items shown below. If any of these items are missing, please contact BOXLIGHT at 1-800-762-5757 or 360-779-7901.

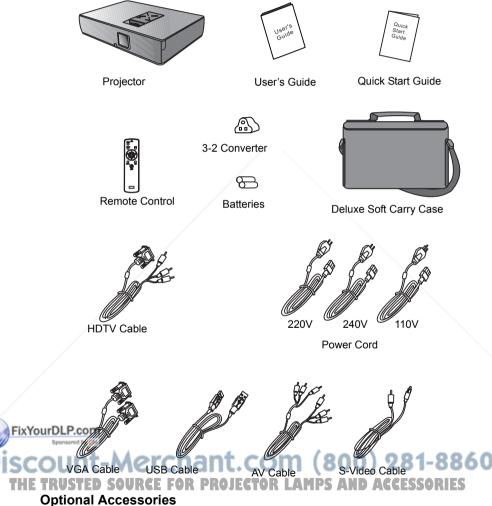

- 1. 150W lamp module
- 2. Macintosh adapter

## **Projector Part Names**

#### **Connector Panel**

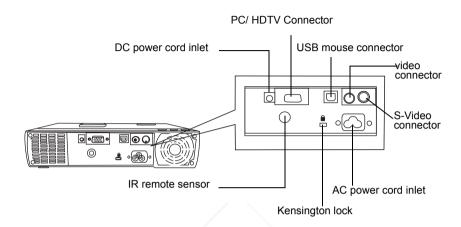

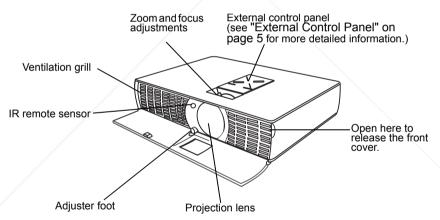

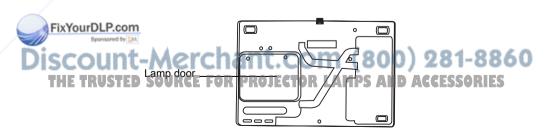

#### **External Control Panel**

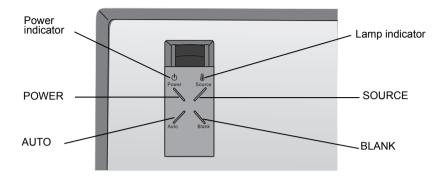

#### Power indicator

This indicator lights green for normal operation. If there is a problem with the projector, it will flash green or orange. Refer to "Operating Information" on page 21 for more detailed information.

#### **POWER**

Press the **Power** key to turn the projector on or off.

#### **AUTO**

Automatically determines the best picture settings for the current input signal.

#### Lamp Indicator

The Lamp Indicator will light when the lamp needs service, cooling or replacement. See "Lamp Information" on page 20 for more detailed information.

#### SOURCE

Selects the signal input source from PC, Video, S-Video and YPBPR.

#### **BLANK**

Displays a blank screen. Refer to the Special Menu settings on page 17.

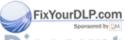

#### **Adjuster**

The projector is equipped with 1 quick-release adjuster foot. Push the button to adjust its tilt angle.

- 1. Lift the projector up and press the adjuster button to release the adjuster.
- 2. The adjuster will drop into position and be locked.

Note: The adjuster can only bear the weight of the projector itself. Please do not place any additional weight burden on it.

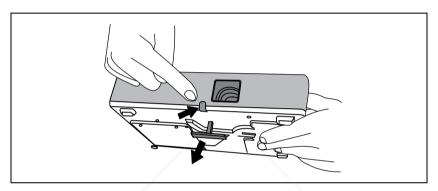

### **Projector Features**

The projector integrates high-performance optical engine projection and a user-friendly design to deliver high reliability and ease of use.

The projector offers the following features:

- Small and light for portability
- Full-function remote control with laser pointer/ remote mouse function
- · High quality manual zoom lens
- One-key auto-adjustment to display the best picture quality
- Easy digital keystone correction through hot keys to correct distorted images
- High resolution
- Ultra-high brightness projection lamp
- Ability to display 16.7 million colors
- On-screen menus in 8 languages: English, French, German, Italian,
- rDLPSpanish, Korean, Simplified Chinese, and Traditional Chinese.
- Powerful AV function to provide high quality AV picture
   HDTV compatibility (YPBPR)

\* Durable magnesium alloy body CTOR LAMPS AND ACCESSORIES

Note: The brightness of the projected image will vary depending on the

Note: The brightness of the projected image will vary depending on the ambient lighting conditions and contrast/brightness settings.

## **Remote Control Description**

The remote control sensors are located in the front/ back of the projector. The distance between the sensor and the remote control should not exceed 9 meters.

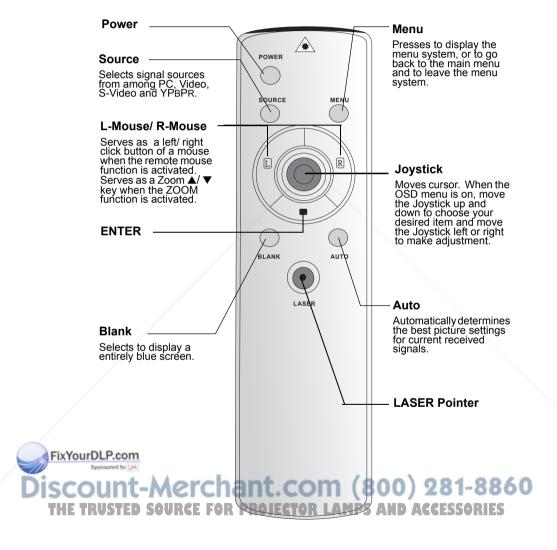

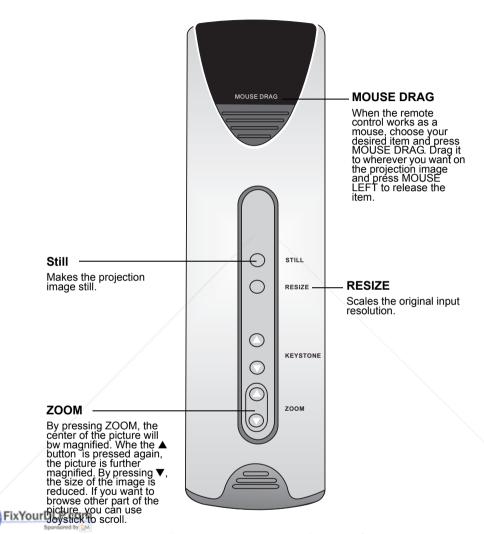

#### Installing or Replacing Batteries

- Press and open the battery compartment lid in the direction.
- Install batteries as indicated by the diagram inside the compartment.
- Position the lid Ø over the compartment and snap it back into place.

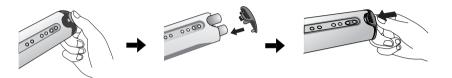

## 

Avoid excessive heat and humidity. There may be danger of an explosion if batteries are incorrectly replaced. Replace only with the same or equivalent type recommended by the manufacturer. Dispose of used batteries according to the manufacturer's instructions.

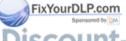

## **INSTALLATION**

## **Display Size**

Place the projector at the required distance from the screen according to the desired picture size (see the table below). The effective display size is 26 to 228 inches diagonally.

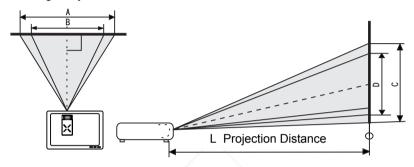

RD-JT31 display size chart

|          | 118 0101 diopidy oize chart |           |                                |                     |          |           |  |  |
|----------|-----------------------------|-----------|--------------------------------|---------------------|----------|-----------|--|--|
| Dis      | Display Size (Max.)         |           |                                | Display Size (Min.) |          |           |  |  |
| Diagonal | A. Width                    | C. Height | L. Projection<br>Distance (cm) | Diagonal            | B. Width | D. Height |  |  |
| (in)     | (cm)                        | (cm)      | Distance (Citi)                | (in)                | (cm)     | (cm)      |  |  |
| 33.4     | 67.9                        | 50.9      | 150                            | 25.7                | 52.2     | 39.2      |  |  |
| 44.5     | 90.5                        | 67.9      | 200                            | 34.3                | 69.6     | 52.2      |  |  |
| 66.8     | 135.7                       | 101.8     | 300                            | 51.4                | 104.4    | 78.3      |  |  |
| 89.1     | 181.0                       | 135.7     | 400                            | 68.5                | 139.2    | 104.4     |  |  |
| 111.3    | 226.2                       | 169.7     | 500                            | 85.6                | 174.0    | 130.5     |  |  |
| 133.6    | 271.5                       | 203.6     | 600                            | 102.8               | 208.8    | 156.6     |  |  |
| 155.9    | 316.7                       | 237.5     | 700                            | 119.9               | 243.6    | 182.7     |  |  |
| 178.1    | 362.0                       | 271.5     | 800                            | 137.0               | 278.4    | 208.8     |  |  |

RD-JT30 display size chart

|    | Dis            | splay Size (N | Лах.)     | L. Projection   | Dis      | splay Size (M | lin.)     |
|----|----------------|---------------|-----------|-----------------|----------|---------------|-----------|
|    | Diagonal       | A. Width      | C. Height | Distance (cm)   | Diagonal | B. Width      | D. Height |
|    | (in)           | (cm)          | (cm)      | Distance (Citi) | (in)     | (cm)          | (cm)      |
|    | 42.8           | 86.9          | 65.2      | 150             | 32.9     | 66.8          | 50.1      |
| ır | DF2/c0m        | 115.8         | 86.9      | 200             | 43.8     | 89.1          | 66.8      |
|    | 85.5           | 173.7         | 130.3     | 300             | 65.8     | 133.6         | 100.2     |
| -  | 114.0          | 231.6         | 173.7     | 400             | 87.7     | 178.2         | _133.6    |
| hd | 142.5          | 289.6         | 217.2     | 500             | 109.6    | 222.7         | 167.1     |
| H  | <b>171.0</b> D | S 347.5 C     | 260.6     | DJEC 600K LA    | 131,5    | 267.3         | 200.5     |
|    | 199.5          | 405.4         | 304.0     | 700             | 153.5    | 311.8         | 233.9     |
|    | 228.0          | 463.3         | 347.5     | 800             | 175.4    | 356.4         | 267.3     |

## **Connecting to Various Equipment**

#### **HDTV** description

The projector is capable of displaying various High Definition TV display modes. Some of these sources are:

Digital-VHS (D-VHS) player

DVD player

• Satellite Dish HDTV receiver

DTV tuners

Most of these sources will provide an analog component video output, a standard VGA output, or a YPBPR (default) format.

The projector is capable of accepting HDTV data through a YPBPR connector. Use a HDTV cable that came with your projector to display HDTV images.

The following standards are supported in the HDTV function:

• 480i

480p

• 720p

• 1080i

Please refer to "Menu System" on page 14 for information on the HDTV OSD selections.

#### **Connecting to Various Equipment**

It only takes a few seconds to connect your projector to your desktop or notebook computer, VCR, or other systems. However, a Mac adapter (an optional accessory) is needed for connection to Macintosh computers.

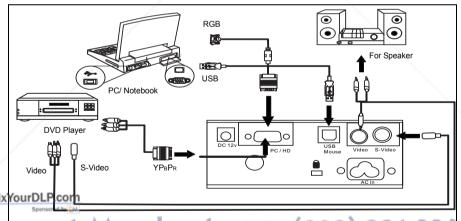

THE TRUSTED SOURCE FOR PROJECTOR LAMPS AND ACCESSORIES

## **OPERATION**

## Start Up

1. Plug the power cord into a wall socket.

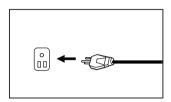

2. Press POWER to turn on the projector. The projector cannot be operated until the warm-up process is complete, which takes less than 40 seconds. When the warm-up process begins, a user logo will first be displayed onscreen, and then the fan will start up. The POWER LED will show a steady orange to indicate that the projector will be ready to receive input in 30 seconds.

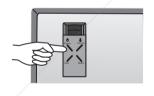

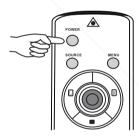

3. Switch on all connected equipment.

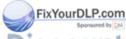

## **Digital Keystone Correction**

Keystoning refers to the situation where the projected image is noticeably wider at either the top or bottom. To correct this, press KEYSTONE  $\blacktriangle/\blacktriangledown$  (hot key) on the remote control, and then adjust the sliding bar labeled Keystone, as needed. Press  $\blacktriangle$  to correct keystoning at the top of the image. Press  $\blacktriangledown$  to correct keystoning at the bottom of the image.

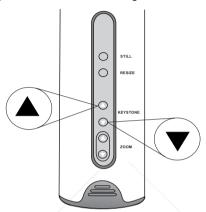

## **Auto Adjustment**

In some cases, you may need to optimize the picture quality. To do this, press the AUTO key on the control panel of the projector or on the remote control. The built-in Intelligent Auto Adjustment function will re-adjust settings to provide the best picture quality.

\*This function is available only in PC mode.

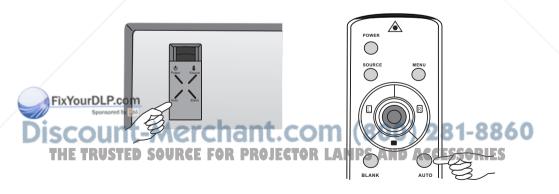

### **Source Selection**

When several input sources are available, press the SOURCE key to make a selection from the control panel of the projector or the remote control.

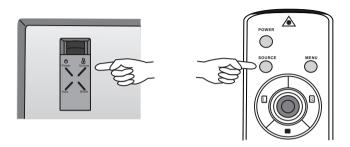

## Menu System

Press **Menu** for the main menu, and then press Joystick to select a sub-menu. Press **ENTER** again to select items in the sub-menu.

| Sub-Menu                  | VIDEO                                             | POSITION                                             | SPECIAL                                                                  | TRACKING                        |
|---------------------------|---------------------------------------------------|------------------------------------------------------|--------------------------------------------------------------------------|---------------------------------|
| YPBPR<br>Video<br>S-Video | Contrast<br>Brightness<br>Color<br>Tint<br>Reset  | Horizontal<br>Vertical<br>Keystone<br>Zoom<br>Resize | Language<br>Flip Horizontal<br>Flip Vertical<br>Blank Image<br>Lamp Time |                                 |
| PC (RGB)                  | Contrast Brightness Color R Color G Color B Reset | Horizontal<br>Vertical<br>Keystone<br>Zoom<br>Resize | Language Flip Horizontal Flip Vertical Blank Image Lamp Time VGA Text    | Auto Tracking<br>Clock<br>Phase |

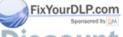

#### 1. VIDEO Menu

| FUNCTION                      | DESCRIPTION                                                                                                    |  |  |  |  |  |
|-------------------------------|----------------------------------------------------------------------------------------------------|--|--|--|--|--|
| Contrast                      | Adjusts the degree of difference between dark and light in the image.                                                             |  |  |  |  |  |
| Brightness                    | Adjusts the brightness of the image.                                                                                              |  |  |  |  |  |
| Color                         | Increases or decreases the color range (R, G, B) of the image.  *This function is not available when the input mode is PC.        |  |  |  |  |  |
| Tint                          | Adjusts the image to make it appear more red or blue.  *This function is not available when the input mode is PC.                 |  |  |  |  |  |
| Color R<br>Color G<br>Color B | Increases or decreases the color temperature (R, G, B) of the image.  *This function is only available when the input mode is PC. |  |  |  |  |  |
| Reset                         | Returns all settings to the factory preset values.                                                                                |  |  |  |  |  |

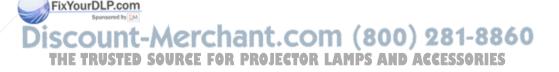

## 2. POSITION Menu

| FUNCTION    | DESCRIPTION                                                                                                    |
|-------------|----------------------------------------------------------------------------------------------------|
|             | Adjusts the horizontal position of the projected image.                                                                                                    |
| Horizontal  |                                                                                                    |
|             | Adjusts the vertical positon of the projected image.                                                                                                    |
| Vertical    |                                                                                                    |
|             | Corrects any keystoning of the image.                                                                                                    |
| Keystone    |                                                                                                    |
|             | <                                                                                                    |
| Zoom        | Activates Zoom function.                                                                                                    |
| Resize      | When in YPBPR, Video and S-Video modes, users have two options for the image ratio: 4:3 and 16:9. When in PC mode, users have two options for the image ratio: Scaled and Original. |
| YourDLP.com | +                                                                                                    |

## 3. SPECIAL Menu

| FUNCTION           | DES                                                                                                    | CRIPTION                        |  |  |  |  |
|--------------------|----------------------------------------------------------------------------------------------------|---------------------------------|--|--|--|--|
| Source             | It's the same function with the remote control.                                                                                                    | he SOURCE button on the         |  |  |  |  |
| Language           | Language sets the language for the OSD control menus. Use the Joystick to select the desired language from among English, French, German, Italian, Spanish, Korean, Simplified Chinese and Traditional Chinese. |                                 |  |  |  |  |
|                    | Default                                                                                                    | Rear screen projection          |  |  |  |  |
| Flip<br>Horizontal |                                                                                                    |                                 |  |  |  |  |
|                    | Default                                                                                                    | Ceiling mounted projec          |  |  |  |  |
| Flip Vertical      |                                                                                                    |                                 |  |  |  |  |
| Blank Image        | Chooses blank image from a logo.                                                                                                    | among blue, black, green and LG |  |  |  |  |
| Lamp Time          | Shows lamp usage time.                                                                                                    |                                 |  |  |  |  |

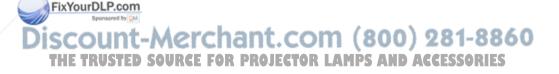

#### 4. TRACKING Menu

This sub-menu only works in PC mode.

| FUNCTION      | DESCRIPTION                                                        |
|---------------|--------------------------------------------------------------------|
| Auto Tracking | It's the same function with the AUTO button on the remote control. |
| Clock         | Adjusts to fit in the desired image size.                          |
|               | Adjusts to avoid the occurrence of flicker.                        |
| Phase         |                                                                    |

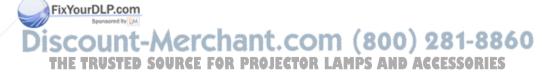

#### Shutdown

1. Press **POWER** and a warning message will appear. To turn off the projector, press **POWER** again.

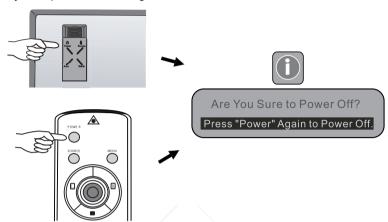

- 2. To cool down the projector, the fan will continue to run for approximately 90 seconds, during which the LED will flash.
  - \* After the projector is turned off, there is a 90-second cooling period before the projector can be re-started.
- 3. Disconnect the power cord from the wall socket.

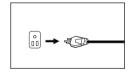

## **⚠** Caution

- Please do not unplug the power cord before POWER is shut down or during the two-minute cooling process.
- If the projector is not properly shut down, to protect the lamp, the system will detect this and cool the lamp for 90 seconds automatically

FixYourDLP.before turning on again.

## **MAINTENANCE**

## **Lamp Information**

#### Use and Replacement of the Lamp

The lamp life is 1500 hours. When the Power Indicator lights up red and the Lamp Indicator lights up orange or a message appears suggesting the time of lamp replacement, please install a new lamp or consult your dealer. An old lamp could cause a malfunction in the projector and in rare instances may even explode.

#### Lamp Replacement

Please check with LG service center for the information of lamp replacement.

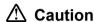

HIGH VOLTAGE/ HIGH TEMPERATURE/ HIGH PRESS
WHEN REPLACING THE LAMP, TURN OFF THE PROJECTOR AND PULL
OUT THE CORD FROM THE RECEPTACLE BEFORE REPLACING THE
LAMP.

WAIT UNTIL THE LAMP BECOMES COOL (MINIMUM 45 MINUTES).
TOUCHING THE LAMP WHEN IT IS HOT MAY CAUSE A BURN ON YOUR HAND.

HIGH-PRESSURE LAMP WHEN HOTMAY EXPLODE IF IMPROPERLY HANDLED.

To reduce the risk of injuries to fingers and damage to internal components, use caution when removing lamp glass that has shattered into sharp pieces.

To reduce the risk of injuries to fingers and/or compromising image quality by touching the lens, do not touch the empty lamp compartment when the lamp is removed.

This lamp contains mercury. Consult your local hazardous waste regulations to dispose of this lamp in a proper manner.

FixYourDLP.com

Spansared by DM

## **Operative Information**

When the two LED light up, they are warning you of the following possible problems:

| State                  | Power LED     | Lamp LED   | Description                                                  |
|------------------------|---------------|------------|--------------------------------------------------------------|
| Lamp On<br>Error       | Orange        | Orange     | Check whether the lamp is lit or not.                        |
| Tempera-<br>ture error | Orange        | Red toggle | The lamp temperature is high. Please turn off the projector. |
| Front cover closed     | Green         | Red        | Check whether the front cover is open or closed.             |
| Fan On<br>Error        | Orange toggle | Red        | Check whether the fan is operated normally or not.           |

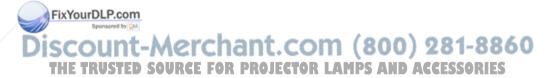

## **TROUBLESHOOTING**

#### **Common Problems & Solutions**

| PROBLEMS                            | TRY THESE SOLUTIONS                                                                                                    |
|-------------------------------------|----------------------------------------------------------------------------------------------------|
| NO POWER                            | <ul> <li>Make sure the power cord is inserted snuged into the AC adapter socket.</li> <li>Make sure the power cord is inserted snuged into the power outlet.</li> <li>Wait 90 seconds after the projector is turned off before turning the projector back on.</li> </ul>                                                     |
| NO PICTURE                          | <ul> <li>Check for the proper input source.</li> <li>Ensure all cables are connected properly.</li> <li>Adjust the brightness and contrast.</li> <li>Remove the lens cap.</li> </ul>                                                                                                    |
| TRAPEZOID<br>IMAGE ON THE<br>SCREEN | <ul> <li>Reposition the unit to improve its angle on the screen.</li> <li>Use the <b>Keystone</b> correction key on the remote control unit.</li> </ul>                                                                                                    |
| POOR COLOR                          | <ul><li>Select the correct video system.</li><li>Adjust brightness, contrast, or saturation.</li></ul>                                                                                                    |
| BLURRED<br>IMAGE                    | <ul> <li>Press Auto on the control panel of the projector or the remote control unit to get better picture quality.</li> <li>Adjust the focus.</li> <li>Reposition the unit to improve its projection angle.</li> <li>Ensure the distance between the unit and screen is within the adjustment range of the lens.</li> </ul> |
| REMOTE<br>CONTROL DOES<br>NOT WORK  | <ul> <li>Replace the batteries with new ones.</li> <li>Make sure there is no obstacle between the remote control and the projector.</li> <li>Stand within 9 meters of the projector.</li> <li>Make sure nothing is blocking the front and rear receivers.</li> </ul>                                                         |

## **Status Messages**

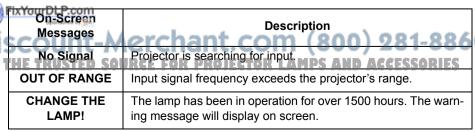

## **SPECIFICATIONS**

## **Projector Specifications**

#### **Technical Specifications**

Note: All specifications are subject to change without notice.

General

Product name Personal Projector

Model name RD-JT30 1024X768 XGA

RD-JT31 800X600 SVGA

Optical

Display system 1-CHIP DMD

Lens F/Number F/2.4

Lamp 150W NSH lamp

**Electrical** 

Power supply AC100 ~ 240V, 3A, 50/60 Hz (Automatic)

Power consumption 250 W (Max)

Mechanical

Dimensions 248 mm (W) x 59 mm (H) x 170 mm (D)

Operating temperature 5°C ~ 35°C

range

Weight 3 lbs (1.7 Kg)

Input terminal Computer input

RGB input (HDTV)

D-sub 15-pin (female)

Video signal input

S-VIDEO Mini DIN 4-pin port x1

VIDEO RCA jack x1

Output

USB mouse connector A/B series x1

Control

FixYourDRSe232C 9-pin x1

## **Timing Chart**

| Resolution | H Sync (kHz) | V Sync (Hz) | Remark    |
|------------|--------------|-------------|-----------|
| 640x350    | 31.5         | 70.1        |           |
| 640x400    | 37.9         | 85.1        | VESA      |
| 720x400    | 31.5         | 70.0        |           |
| 720x400    | 37.9         | 85.1        | VESA      |
| 640x480    | 31.5         | 60.0        | VESA      |
| 640x480    | 37.9         | 72.8        | VESA      |
| 640x480    | 35.0         | 66.7        | Macintosh |
| 640x480    | 43.3         | 85.0        | VESA      |
| 800x600    | 35.2         | 56.3        | VESA      |
| 800x600    | 37.9         | 60.3        | VESA      |
| 800x600    | 48.1         | 72.2        | VESA      |
| 800x600    | 46.9         | 75.0        | VESA      |
| 800x600    | 53.7         | 85.1        | VESA      |
| 832x624    | 49.7         | 74.5        | Macintosh |
| 1024x768   | 48.4         | 60.0        | VESA      |
| 1024x768   | 56.5         | 70.1        | VESA      |
| 1024x768   | 60.0         | 75.0        | VESA      |
| 1024x768   | 68.7         | 85.0        | VESA      |
| 1280x1024  | 64.0         | 60.0        | VESA      |

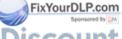

## **DIMENSIONS**

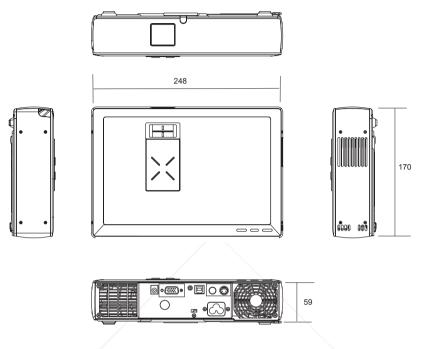

Unit: mm

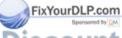

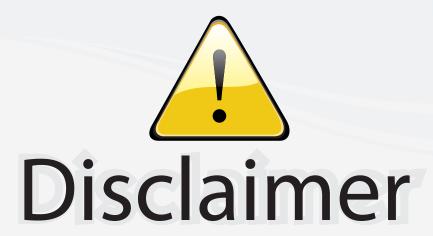

This user manual is provided as a free service by FixYourDLP.com. FixYourDLP is in no way responsible for the content of this manual, nor do we guarantee its accuracy. FixYourDLP does not make any claim of copyright and all copyrights remain the property of their respective owners.

### About FixYourDLP.com

FixYourDLP.com (http://www.fixyourdlp.com) is the World's #1 resource for media product news, reviews, do-it-yourself guides, and manuals.

Informational Blog: http://www.fixyourdlp.com Video Guides: http://www.fixyourdlp.com/guides User Forums: http://www.fixyourdlp.com/forum

FixYourDLP's Fight Against Counterfeit Lamps: http://www.fixyourdlp.com/counterfeits

# Sponsors:

RecycleYourLamp.org – Free lamp recycling services for used lamps: http://www.recycleyourlamp.org

Lamp Research - The trusted 3rd party lamp research company: http://www.lampresearch.com

Discount-Merchant.com – The worlds largest lamp distributor: http://www.discount-merchant.com

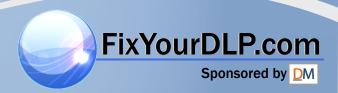